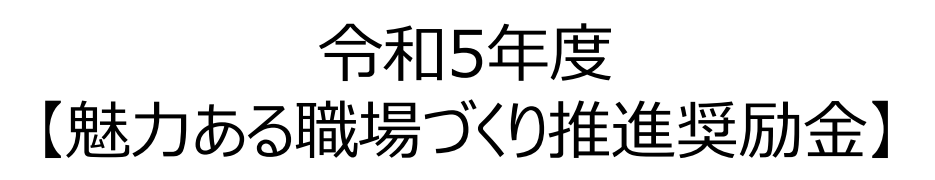

【企業情報の登録】操作マニュアル

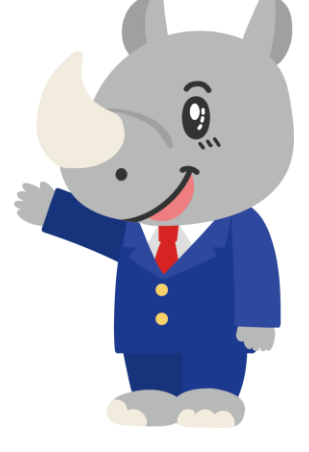

**令和5年11月 公益財団法人 東京しごと財団**

# **Ver1.02**

### **はじめに 注意事項 ご申請の前に必ずお読みください。**

- **この手引きは、「令和5年度 魅力ある職場づくり推進奨励金」において、オンライン手続きを行う事 業者向けに作成しております。**
- **オンライン手続きはデジタル行政プラットフォーム「Graffer[\(グラファー\)](https://graffer.jp/)」を使用しております。手 続きには無料のGrafferアカウント(グラファーアカウント)の登録が必要になります。**
- **Grafferアカウント (グラファーアカウント) は一度アカウントを削除・退会をすると再度同じメール アドレスで登録ができませんのでご注意ください。**
- **パソコンのほか、タブレット端末、スマートフォンから入力ができます。**
- **Microsoft Edge・Google Chromeなどのブラウザの最新版をご利用ください。**
- **Internet Explorerには対応しておりません。**
- **申請にあたっては、財団ホームページに掲載している最新版の募集要項、操作マニュアルを確認して ください。「公益財団法人東京しごと財団HP」 <https://www.shigotozaidan.or.jp/index.html> 職場環境整備への支援 ▷職場環 境整備への支援について ▷魅力ある職場づくり推進奨励金**

お問い合わせ先 公益財団法人 東京しごと財団 企業支援部 雇用環境整備課 事業推進係 ・・・・・・・・・・・・・・・・・。。。<br>魅力ある職場づくり推進奨励金事務局 三102-0072 東京都午代田区飯田橋3-8-5 住友不動産飯田橋駅前ビル11階 電話 03-5211-2770 (平日9時~17時)\*平日12時~13時、土日・祝日、年末年始を除 <

# **目次**

### II. 企業情報の登録(要件確認書類の提出)

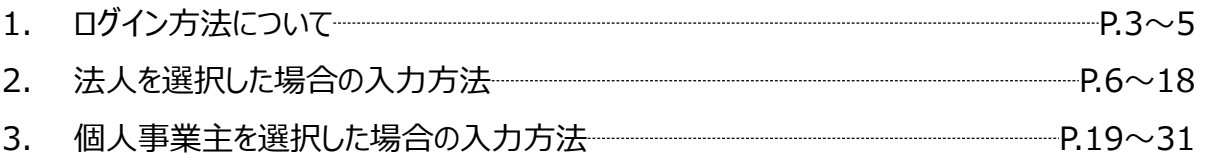

#### **Ⅱ.企業情報の登録(要件確認書類の提出) 1.ログイン方法について**

**● こちらでは事前エントリーに通過された事業者へお送りする「企業情報の登録」申請用フォームの入 力方法をご案内いたします。**

 $= 0.96$ 

# **こちらは事前エントリーを通過した企業が登録する フォームとなります。**

※パソコン、タブレット端末、スマートフォンから入力できます。

#### 【令和5年度】魅力ある職場づくり推進奨 励金 企業情報の登録

入力の状況

#### ◆注意事項 ※必ずお読みください。

※企業情報の登録には次のような様々な添付書類が必要です。事前にスキャナーでス キャンしたり、写真を撮っておくようにしてください。

※この登録では、総ファイル容量が100MBとなっています。容量に制限があるた め、スキャンの場合は白黒で、写真の場合は画質を下げるようにしてください。

※事業所の情報を入力する項目があります。

・都内で 7 事業所

・都外で7事業所

以上ある場合は、この申請フォームからは入力ができないので、https://www.tokyoengagement.jp/ (Webサイト) から様式をダウンロードしていただき、財団にご連 絡の上、作成をお願いいたします。

※不明点がある場合は、財団へお問い合わせください。

<法人の場合>

- 雇用保険適用事業所設置届(事業主控)
- 雇用保険被保険者資格取得等確認通知書(事業主通知用)
- 労働契約書又は労働条件通知書 ※該当する企業のみ
- 企業情報の登録時点の直近の就業規則及びその他社内規程
- 会社案内又は会社概要
- 商業・法人登記簿謄本(履歴事項全部証明書)
- 水道光熱費の領収書、賃貸借契約書等 ※該当する企業のみ
- 都税の納税証明書

<個人の場合>

#### ※途中で保存することができます。

※不正受給について

・本奨励金について要件を満たしていないにもかかわらず申請する。

・必要書類を偽造する。

などは、すべて不正受給であり、犯罪です。

不正が発覚した場合は、事案によっては刑事告発する場合があります。

メールを認証

ログインして申請に進む ログインしていただくと、申請の一時保存ができるよう

て申請に進む

**「メールを認証して申請に進む」の 申請方法は使用しないでください。**

**こちらをクリックします。**

**ログイン方法は事前エントリー時 と同じ方法となりますが、不明な 場合は「【事前エントリー】操作マ ニュアル」の8ページをご覧ください。**

**1.ログイン方法について**

**● ログイン後の企業情報の登録の入力方法をご案内いたします。** 

### 【令和5年度】魅力ある職場づくり推進奨 励金 企業情報の登録

入力の状況

 $-0%$ 

#### ◆注意事項 ※必ずお読みください。

※企業情報の登録には次のような様々な添付書類が必要です。事前にスキャナーでス キャンしたり、写真を撮っておくようにしてください。

※この登録では、総ファイル容量が100MBとなっています。容量に制限があるた め、スキャンの場合は白黒で、写真の場合は画質を下げるようにしてください。

※事業所の情報を入力する項目があります。

#### ・都内で 7 事業所

・都外で 7 事業所

以上ある場合は、この申請フォームからは入力ができないので、https://www.tokyoengagement.jp/ (Webサイト) から様式をダウンロードしていただき、財団にご連 絡の上、作成をお願いいたします。

※不明点がある場合は、財団へお問い合わせください。

<法人の場合>

- 雇用保険適用事業所設置届(事業主控)
- 雇用保険被保険者資格取得等確認通知書(事業主通知用)
- 労働契約書又は労働条件通知書 ※該当する企業のみ
- 企業情報の登録時点の直近の就業規則及びその他社内規程
- 会社案内又は会社概要
- 商業・法人登記簿謄本(履歴事項全部証明書)
- 水道光熱費の領収書、賃貸借契約書等 ※該当する企業のみ
- 都税の納税証明書

※途中で保存することができます。

#### ※不正受給について

- ・本奨励金について要件を満たしていないにもかかわらず申請する。
- ・必要書類を偽造する。
- などは、すべて不正受給であり、犯罪です。

不正が発覚した場合は、事案によっては刑事告発する場合があくよす。

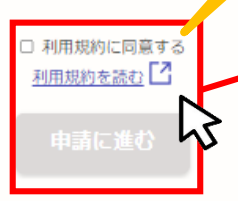

## **「利用規約に同意する」にチェック を入れると「申請に進む」ことができ ます。**

**※利用規約は必ずご確認ください。**

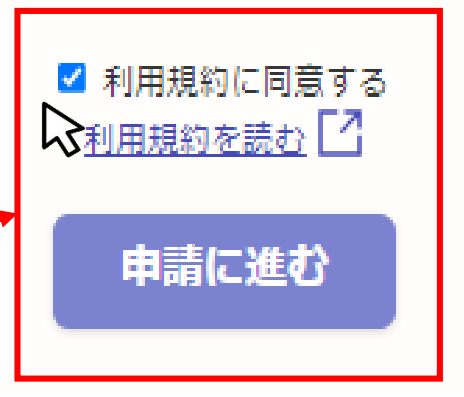

**1.ログイン方法について**

### **申請者の種別を選択いたします。**

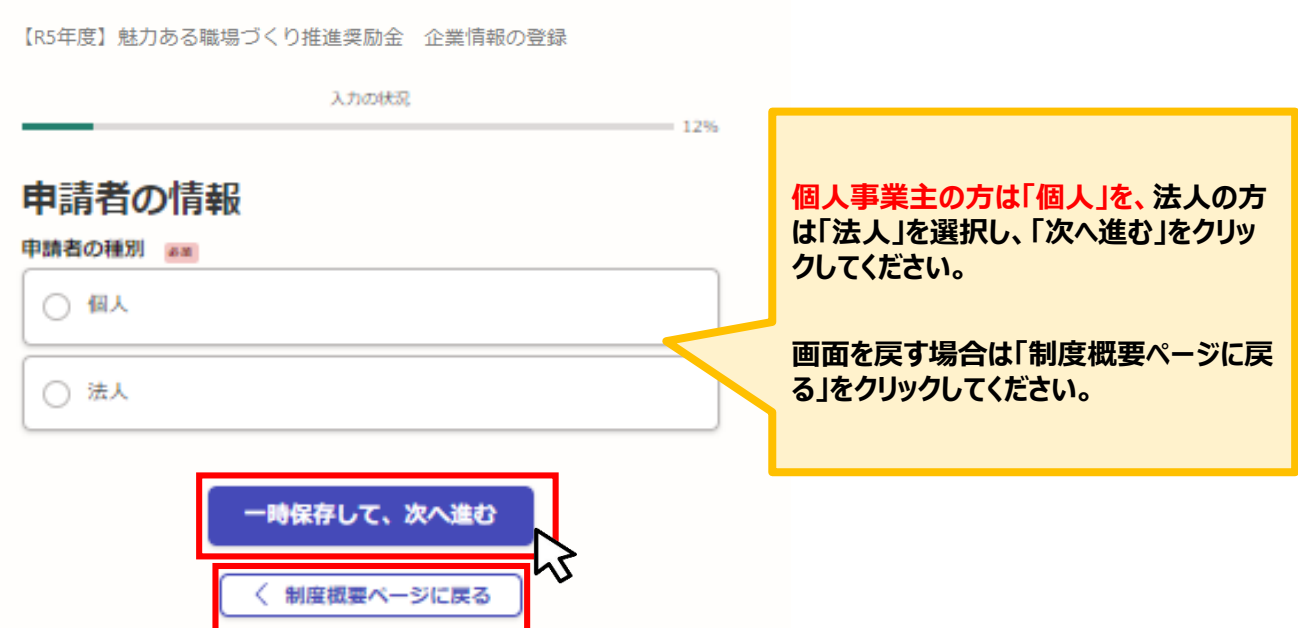

**次ページより「法人」を選択した場合の入力の説明をいたします。「個人(個人事業主)」を選択した 場合は19ページをご確認ください。**

**★メール認証方式で申請を行うと「一時保存」が出来ないため、 Grafferアカウントを作成してから申請をお願いいたします。**

● こちらでは法人を選択した場合の入力方法をご案内いたします。

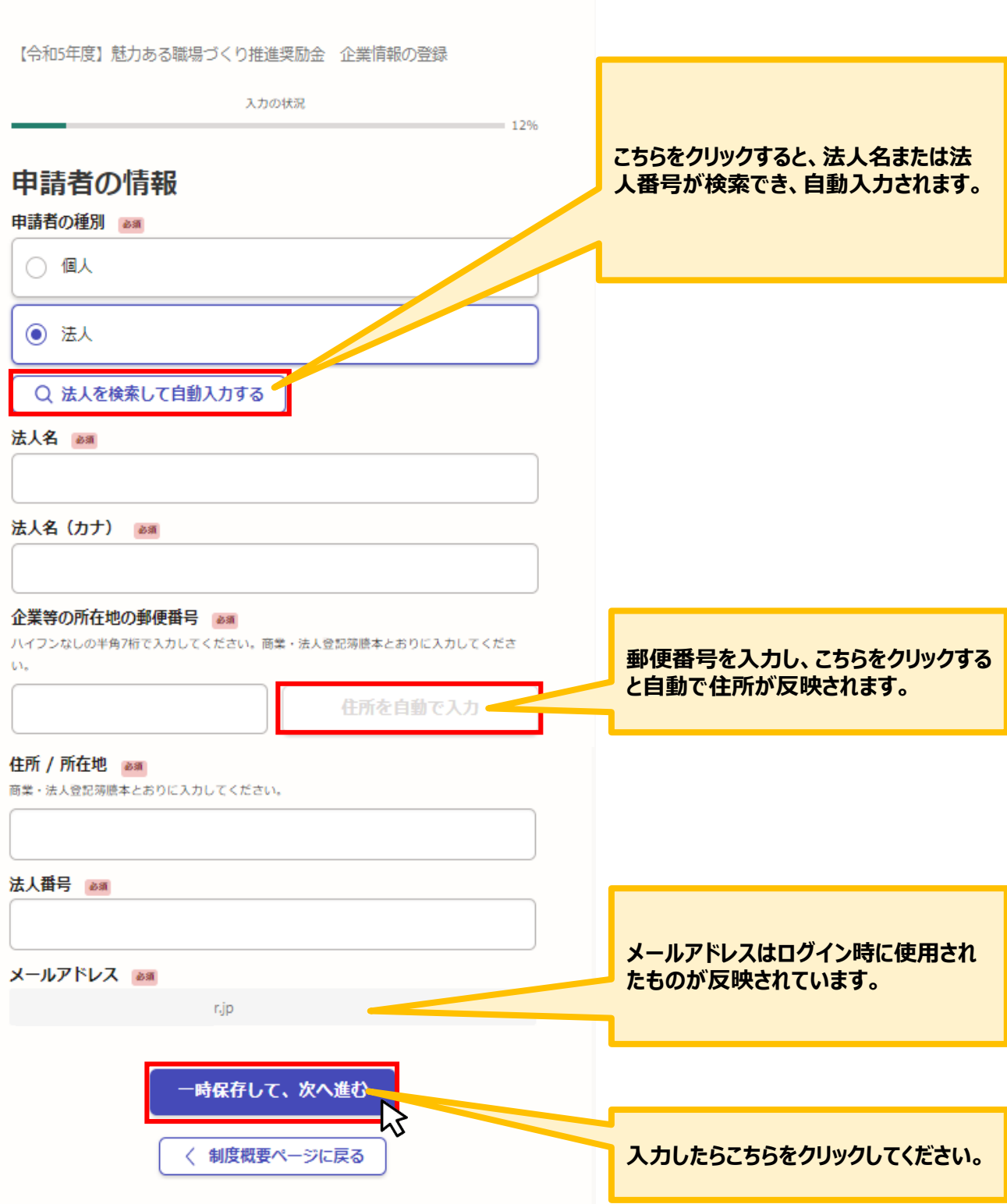

## **企業情報の登録について入力をお願いいたします。**

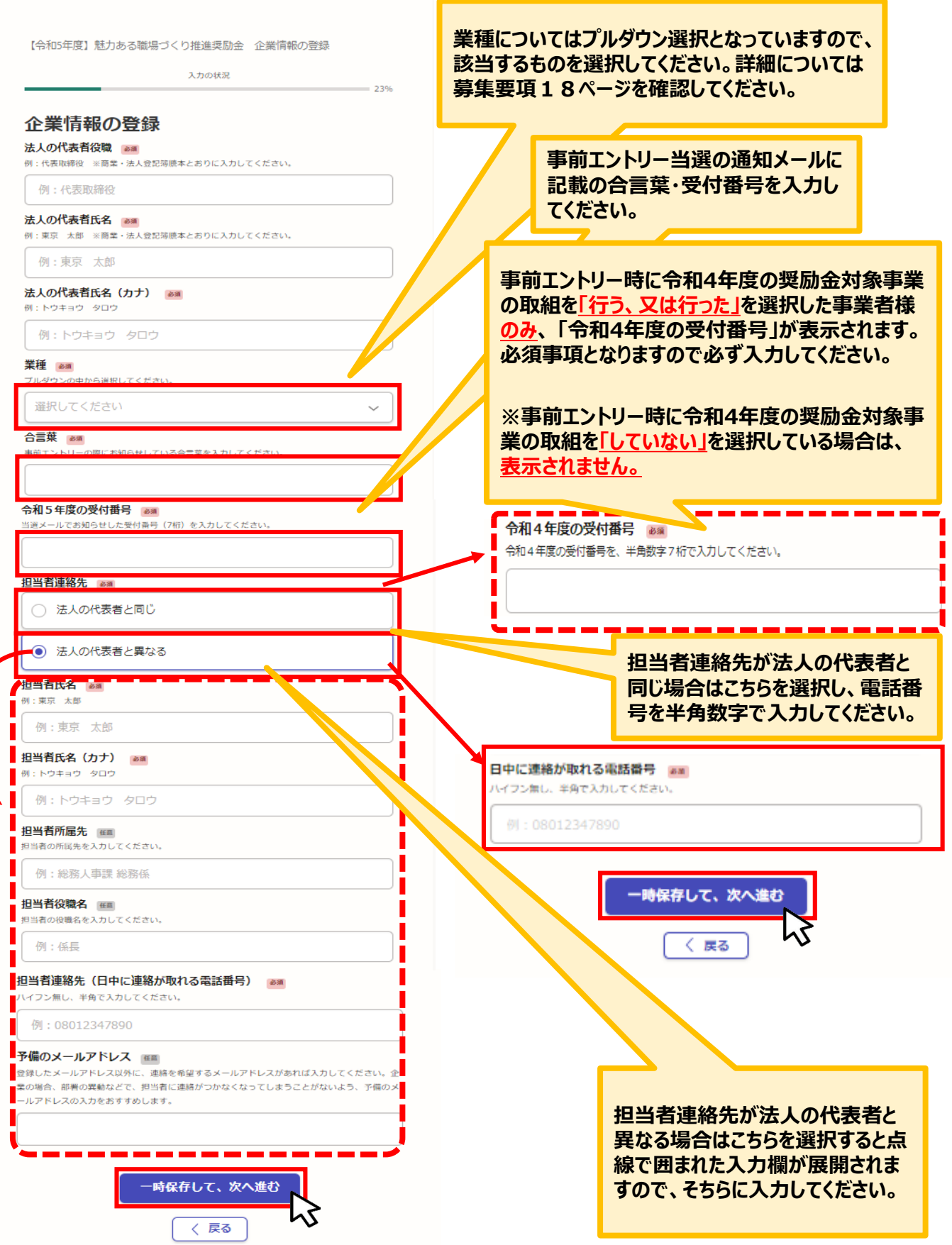

## **2.法人を選択した場合の入力方法**

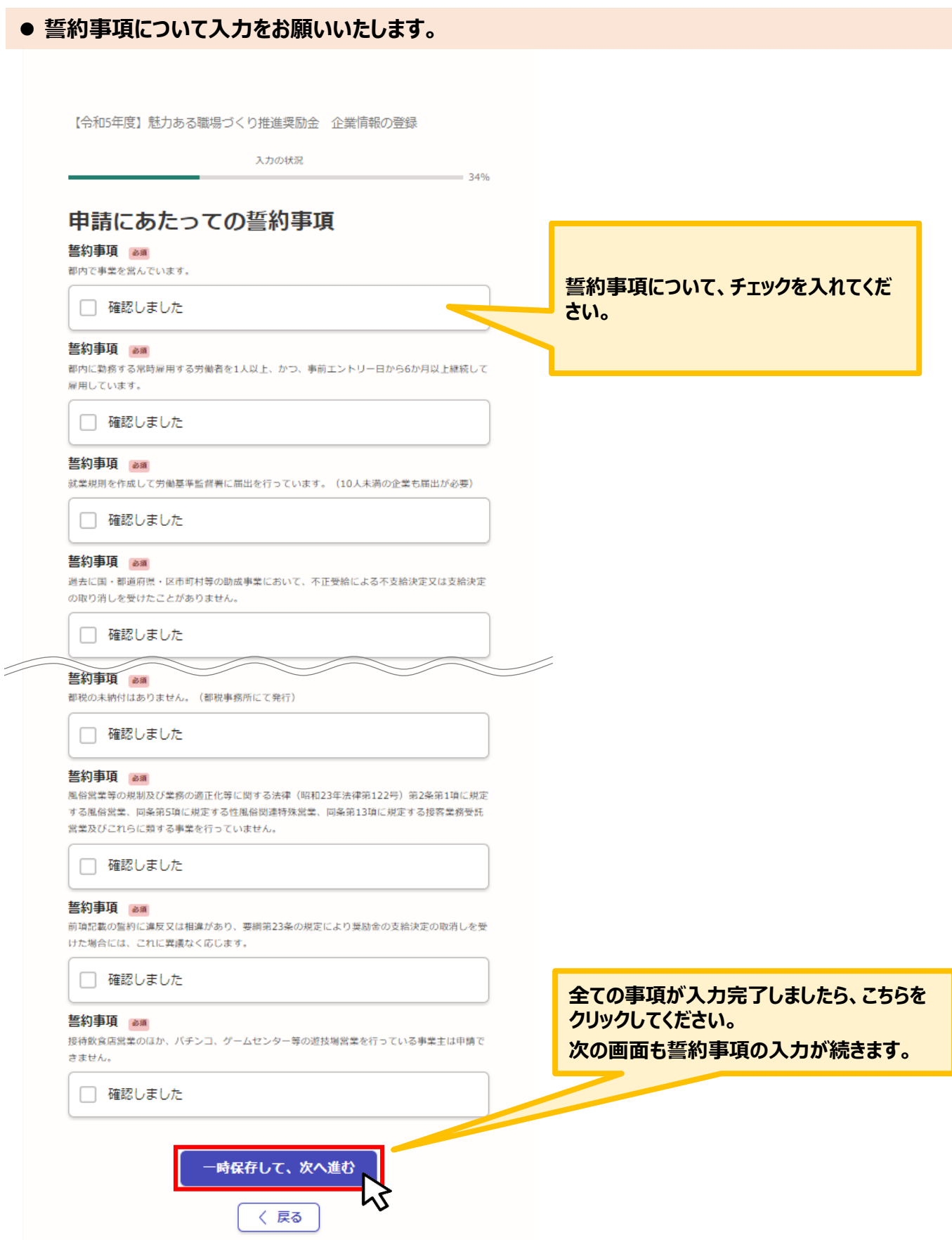

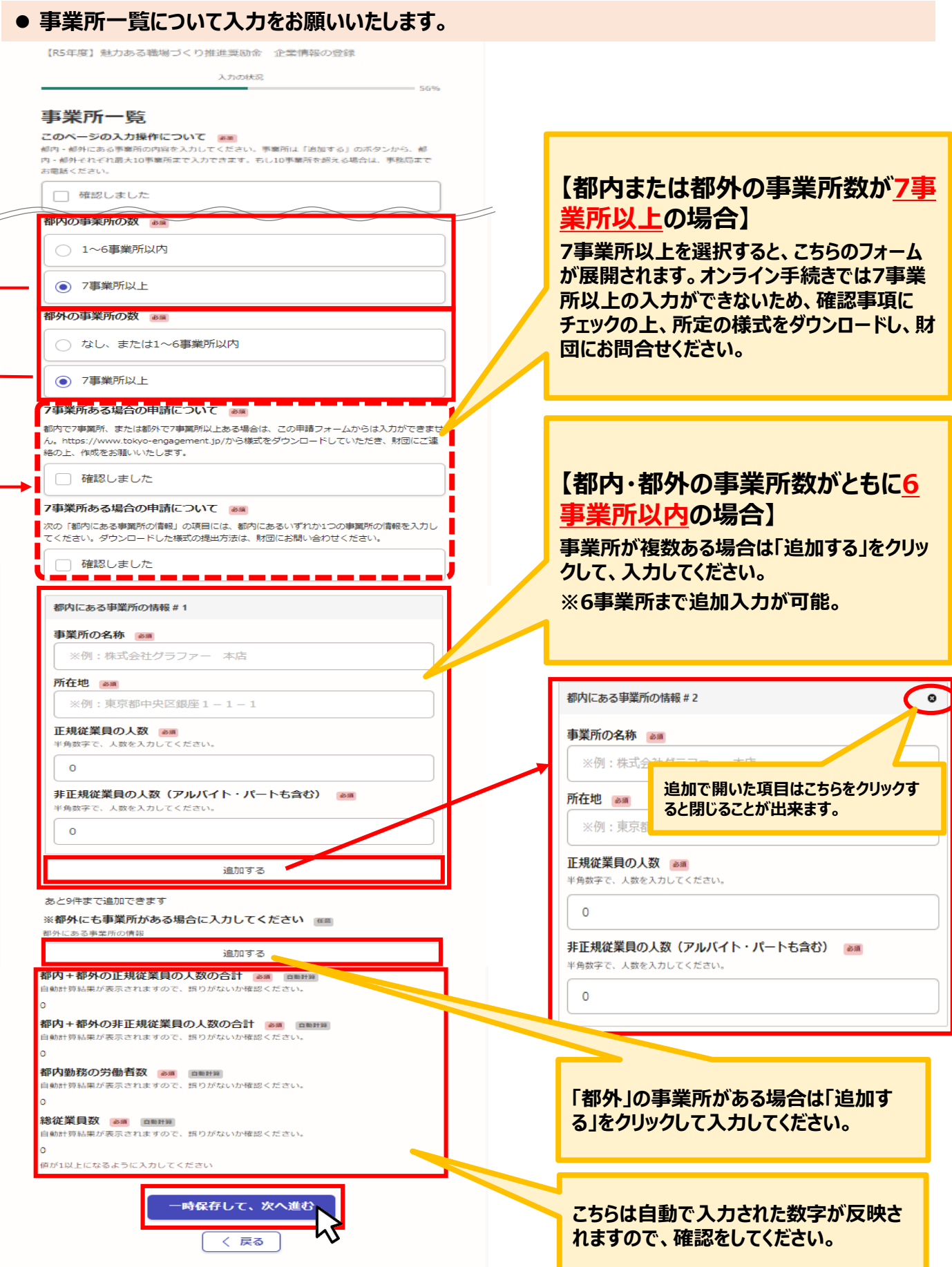

**2.法人を選択した場合の入力方法**

### **● 申請にあたっての同意事項について入力をお願いいたします。**

【R5年度】魅力ある職場づくり推進奨励金 企業情報の登録 入力の状況  $= 67%$ **同意事項について、チェックを入れてくだ さい。**申請にあたっての同意事項 同意事項 88 企業情報等を東京都社会保険労務士会へ提供することに同意します。 □ 確認しました 提供情報についての同意 am 雇用保険適用事業所設置届(事業主控)写し、雇用保険被保険者資格取得等確認通知書(事業主 通知用)写し、労働契約書又は労働条件通知書(該当する企業のみ)写しを提供することに同意 します。 □ 確認しました 提供情報についての同意 am 最新の就業規則、その他社内規程写し、事業所一覧・会社案内又は会社概要・商業・法人登記簿 題本 (履歴事項全部証明書) 写し・企業情報登録申込書を提供することに同意します。 □ 確認しました -時保存して、次へ進む 〈 戻る

**● こちらでは「電子データを添付する」を選択した場合の入力、資料添付の方法をご案内いたします。** 

**電子データで添付する場合はこちらは選** 【R5年度】魅力ある職場づくり推進奨励金 企業情報の登録 **択し、下記案内に沿って資料の添付をお 願いします。** 入力の状況 **※本申請フォーム全体に添付できる容量** 添付書類 **は約100MBとなります(1つの項目ごと** 添付書類について (法人) am **約8MB)。** (◎) 電子データで添付する **※できる限りpdfの添付をお願いいたし ます。** ○ 添付が難しいため、別途郵送する **※容量が大きい場合はzip等で圧縮して 添付してください。** 添付ファイルについて sm 添付できる容量は、1ファイル当たり8MBです。添付できるファイル形式は、画像 (png、jpg、 **※zip形式の場合、Windowsに対応** jpeg, gif, heif, heic) , pdf, docx, xlsx, pptx, zipです。 **できる文字コードの形式に圧縮対応いた** □確認しました **だけると幸いです。** 事業内容がわかるもの (漆付あり) as ○ ホームページのURL **こちらを確認の上クリックしてください。** ○ 会社案内又は会社概要の入力 ○ 会社案内又は会社概要の写し(添付) **「事業内容がわかるもの」について、いず** \_\_\_\_\_\_\_\_\_\_ **れかを選択の上、直接入力するか資料 の添付をお願いします。選択をすると入 力、添付フォームが展開されます。**

### **引き続き各項目について入力、資料の添付をお願いいたします。**

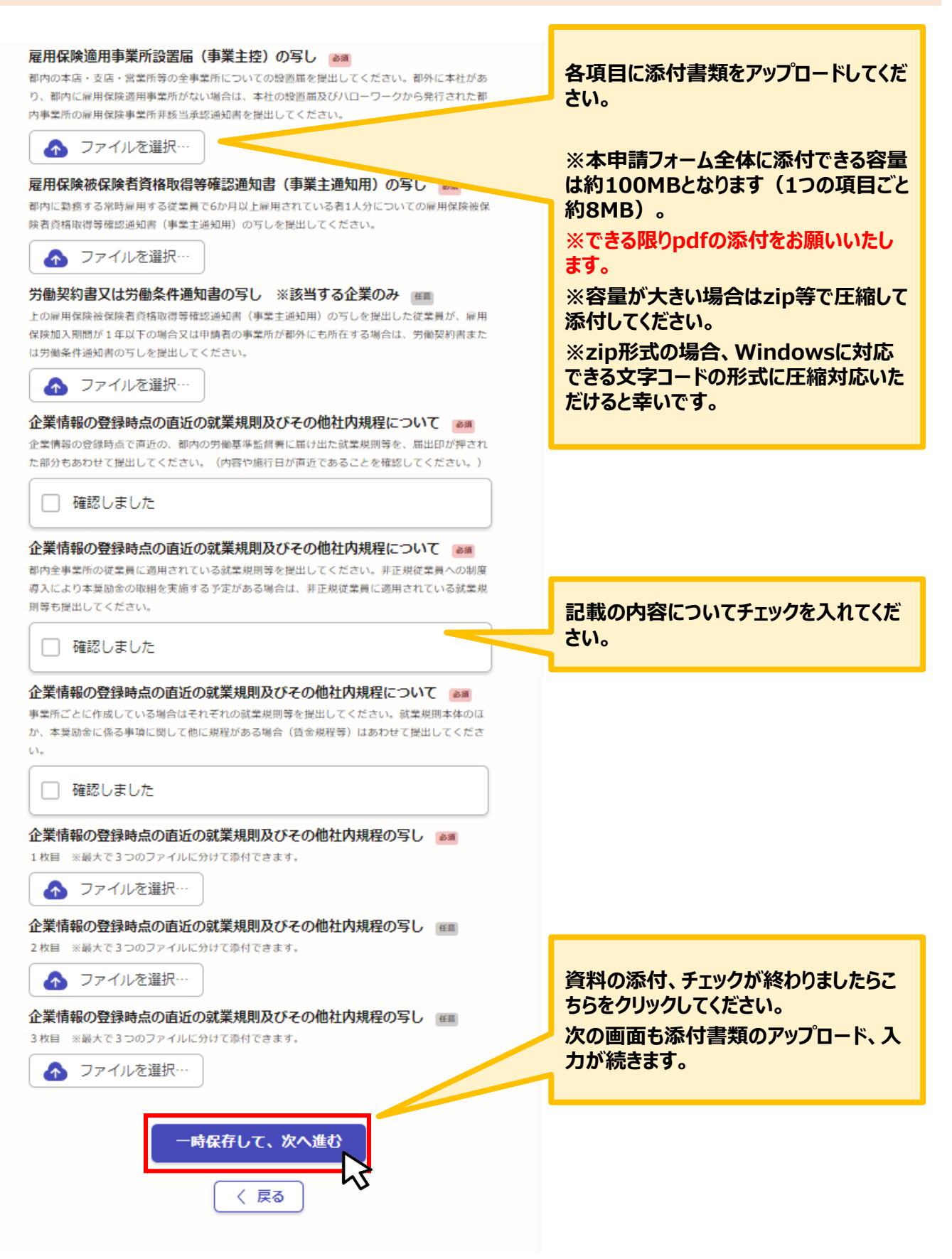

### **引き続き各項目について入力、資料の添付をお願いいたします。**

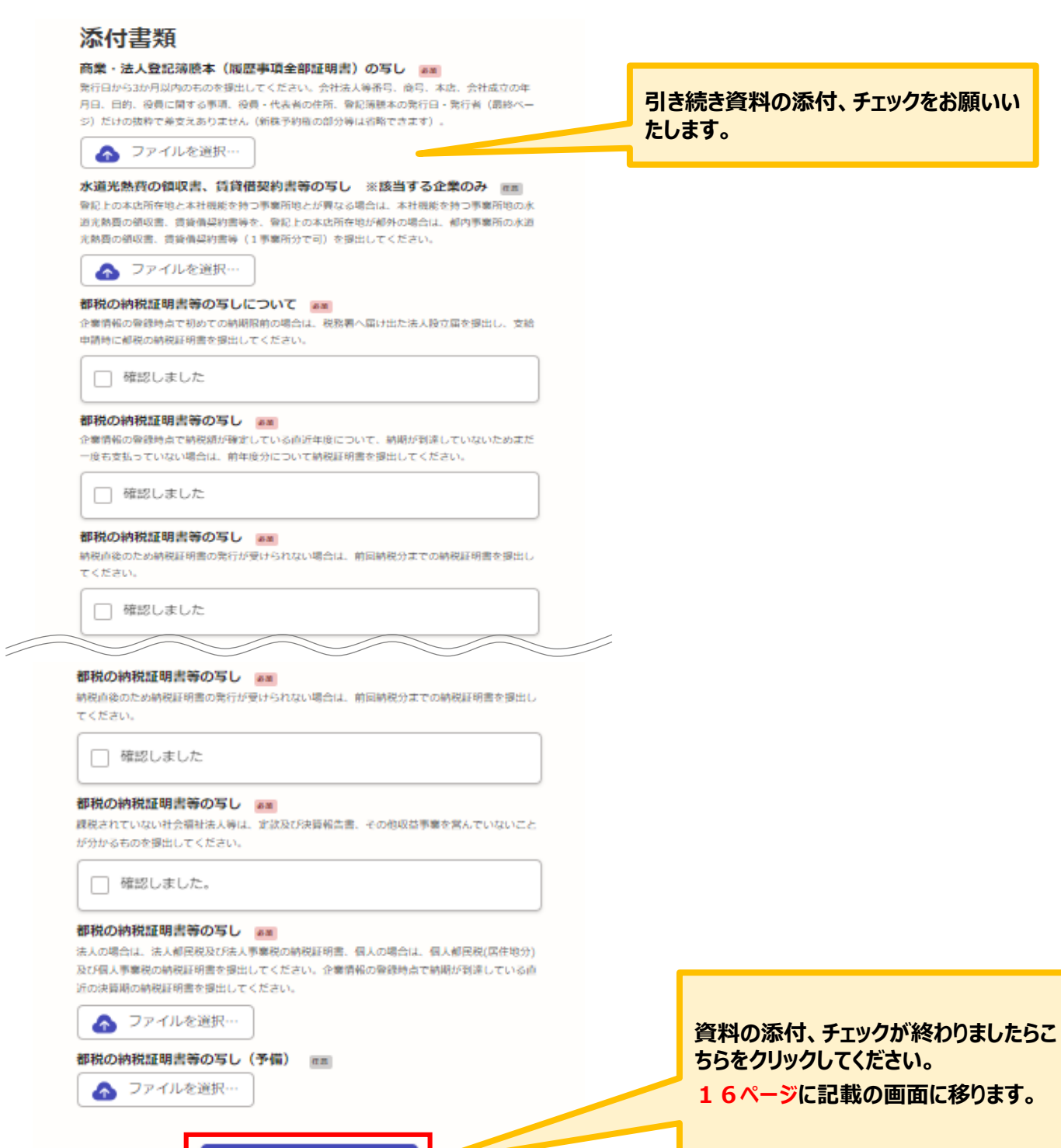

·時保存して、次へ進む

〈 戻る

**2.法人を選択した場合の入力方法**

**● 資料の添付が出来ない場合の入力方法についてご案内いたします。** 

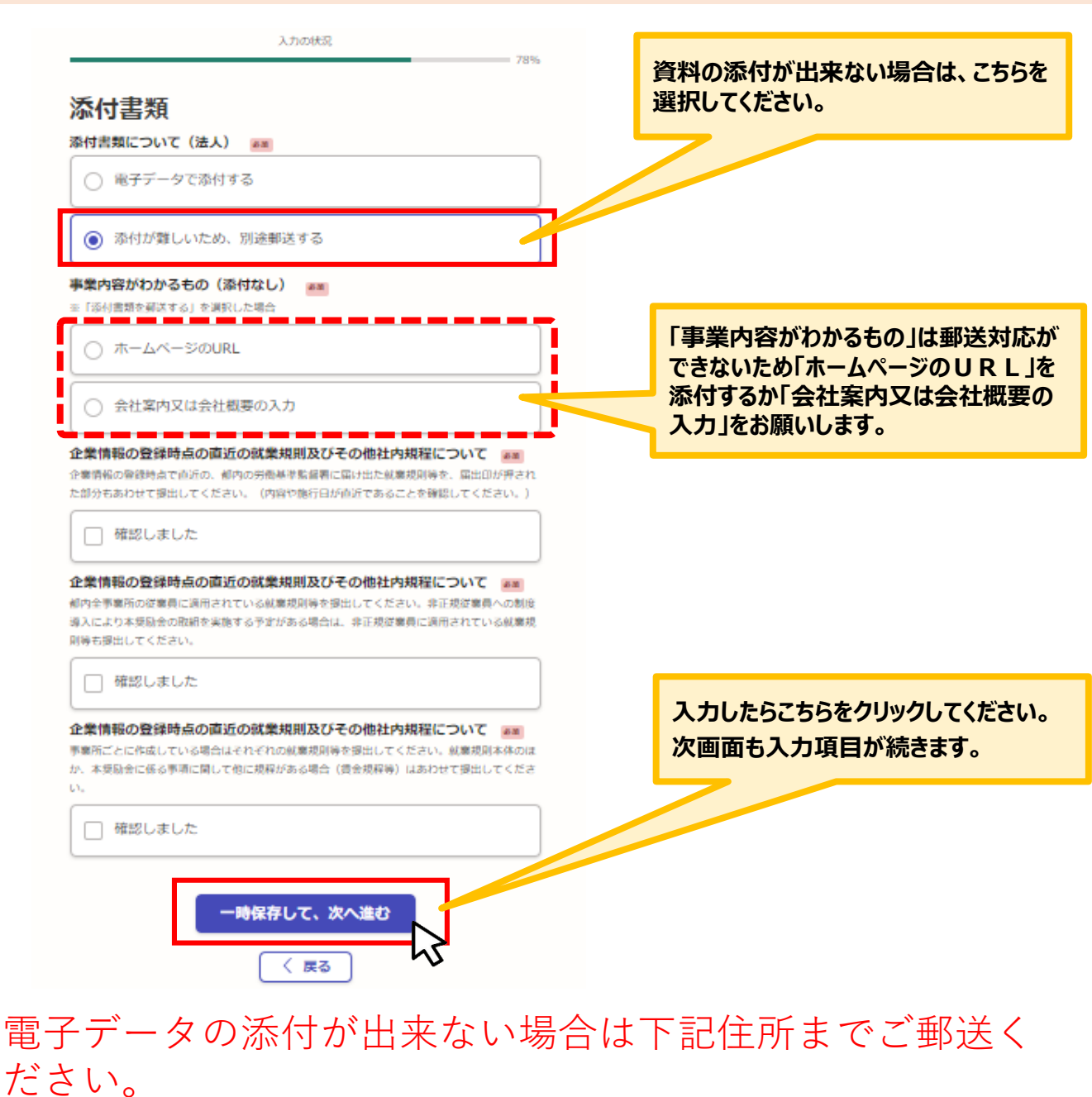

詳細は募集要項 (16ページ)をご確認ください。

郵送先(電子での添付が難しい場合) 〒102-0072 東京都千代田区飯田橋 3-8-5 住友不動産飯田橋駅前ビル 11 階 公益財団法人東京しごと財団 企業支援部 雇用環境整備課 事業推進係 魅力ある職場づくり推進奨励金事務局

### **● 各項目についてチェックをお願いいたします。**

【R5年度】魅力ある職場づくり推進奨励金 企業情報の登録

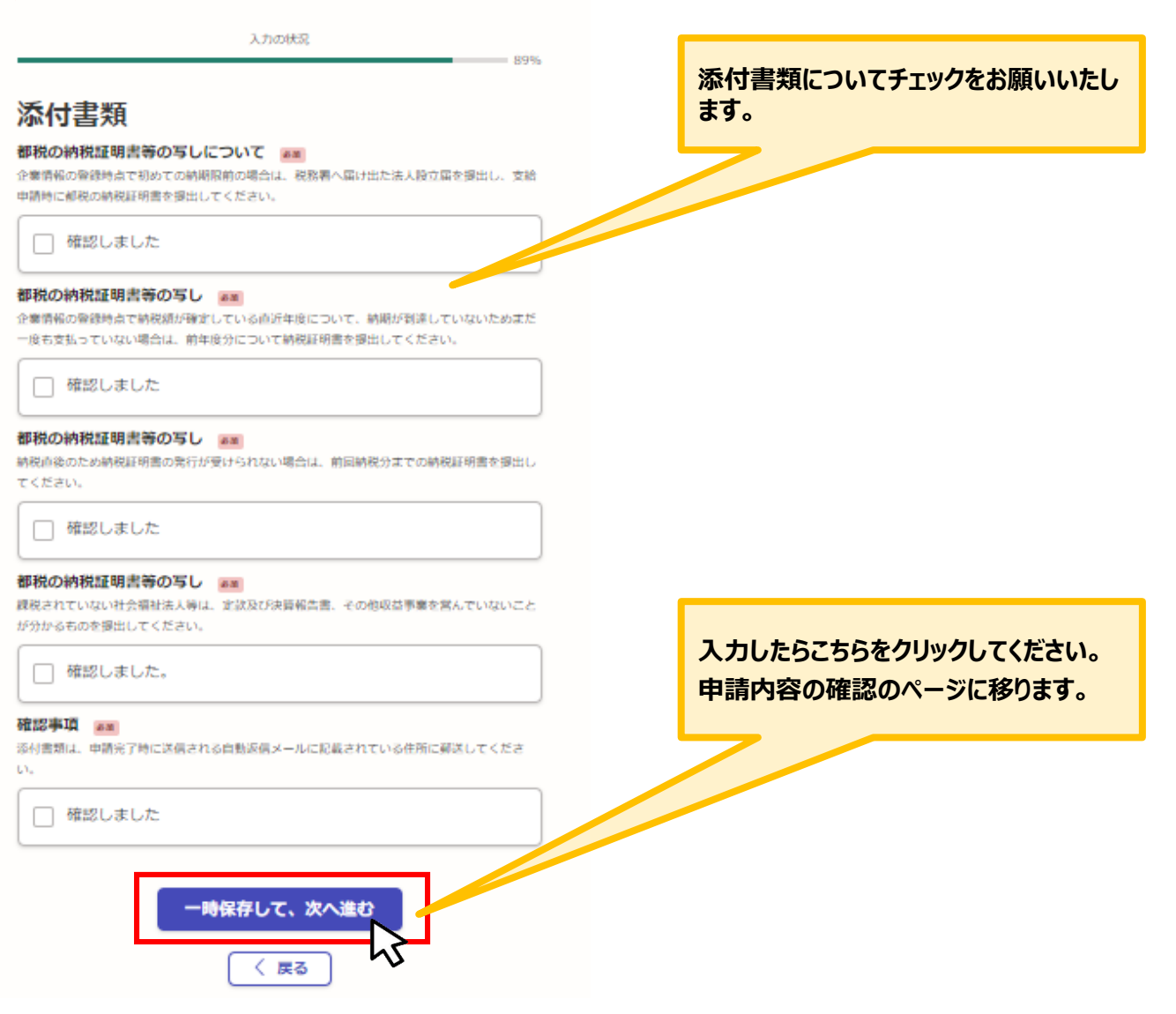

## **2.法人を選択した場合の入力方法**

### **● こちらでは申請内容の確認ができます。**

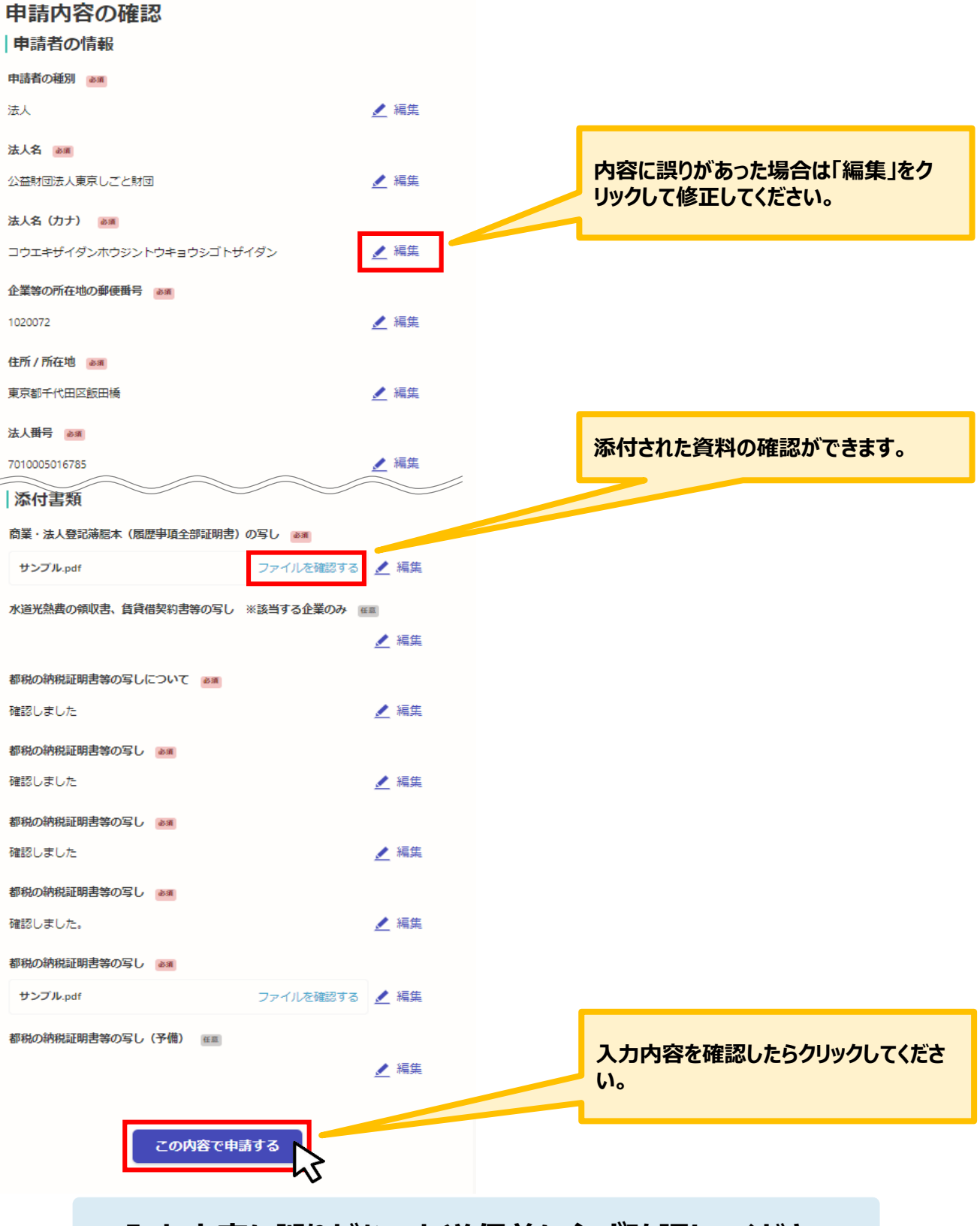

**★入力内容に誤りがないか送信前に必ず確認してください。** 

## **2.法人を選択した場合の入力方法**

**こちらで申請控えを取得してください。**

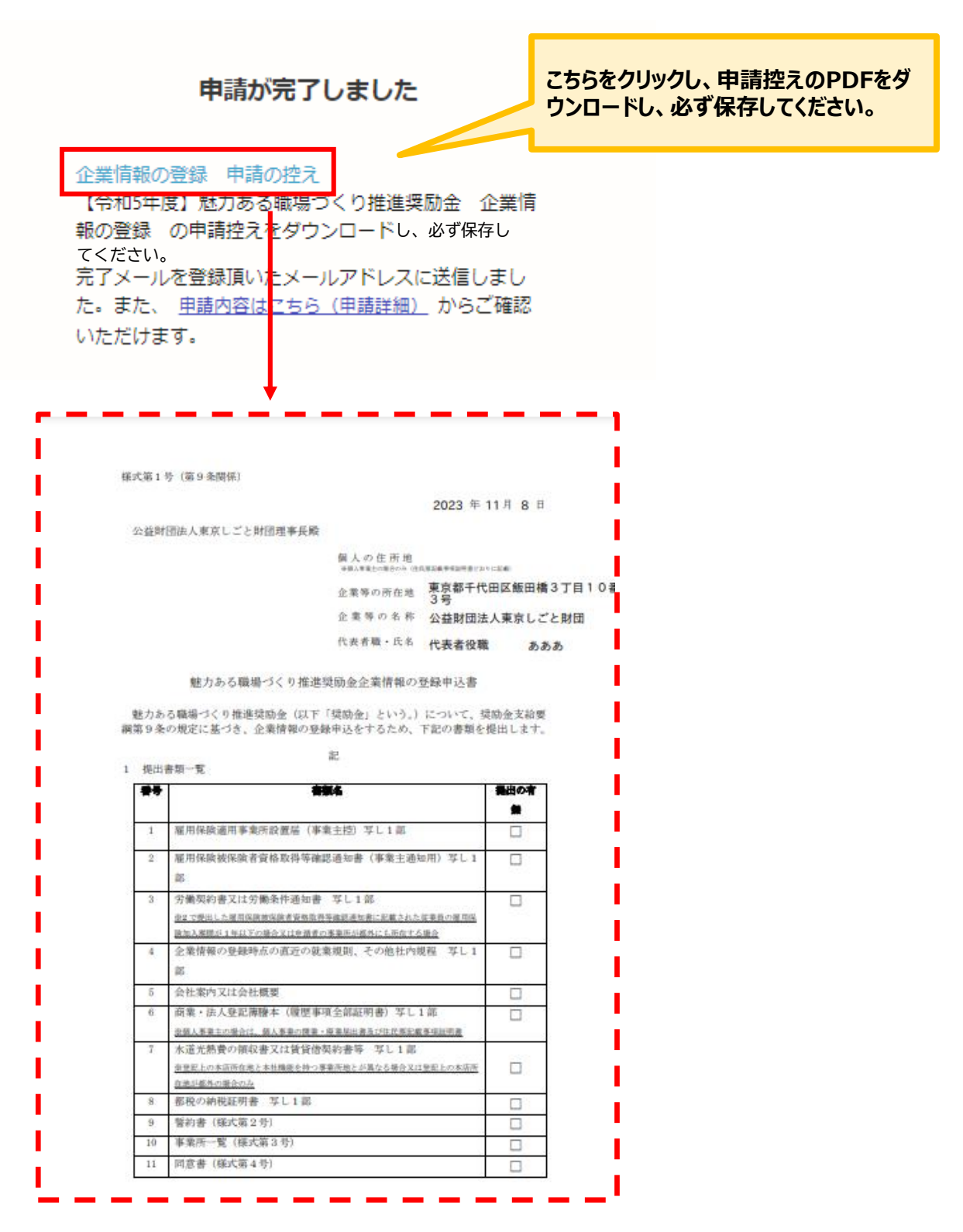

**★申請控えのPDFをダウンロードし、必ず保存してください。**

### ● 申請後は、ログインされたメールアドレスに下記のメール (noreply@mail.graffer.jp) が届き **ます。**

「公益財団法人東京しごと財団【令和5年度】魅力ある職場づくり推進奨励金 企業情報の登録(申請要件等確認書類の提出)」を受け付けいたしました。 <電子申請の場合>登録内容を確認後、順次ご案内を行いますので、今しばらくお待ちください。 <郵送の場合>下記 (2) の手続きを速やかに行ってください。郵送提出書類を確認後、順次ご案内を行います。 (1)受付内容 ■ 手続きの種類 公益財団法人東京しごと財団 【令和5年度】魅力ある職場づくり推進奨励金 企業情報の登録 (申請要件等確認書類の提出) ■ 登録日時  $2023 -$ ■申請の詳細 以下のURLからご確認いただけます。 https:/ (3)審査結果の通知 審査結果につきましては、全ての内容確認が完了次第メールにてご連絡申し上げます。 ■問い合わせ先 公益財団法人東京しごと財団 企業支援部 雇用環境整備課 事業推進係 魅力ある職場づくり推進奨励金事務局 電話: 03-5211-2770 ※本メールは送信専用アドレスからお送りしています。ご返信いただいても受信できかねます。 ※ 本オンライン申請サービスは、株式会社グラファーが公益財団法人東京しごと財団公式サービスとして運営しています。 ※ ご不明点やご質問は、公益財団法人東京しごと財団で受け付けています。公益財団法人東京しごと財団まで直接お問い合わせください。 ▼ 送信者に関する情報 株式会社グラファー Copyright © Graffer, Inc.

**★上記のメールは企業情報の登録が正常に受付できた場合に自動で即 時返信されます。このメールが届かない場合には、受け付けができていない 可能性がございますので、必ず奨励金事務局宛に電話によりお問い合わ せください。**

**★上記メールにつきましては、問い合わせの際に必要となる場合もございま すので、申請手続きが終了するまで大切に保管してください。**

**★事務局の審査が終了した企業には、事務局よりEメールを送付いたしま す。「@shigotozaidan.or.jp」のメールを受信できるよう設定をお願い いたします。**

### **● こちらでは個人事業主を選択した場合の入力方法をご案内いたします。**

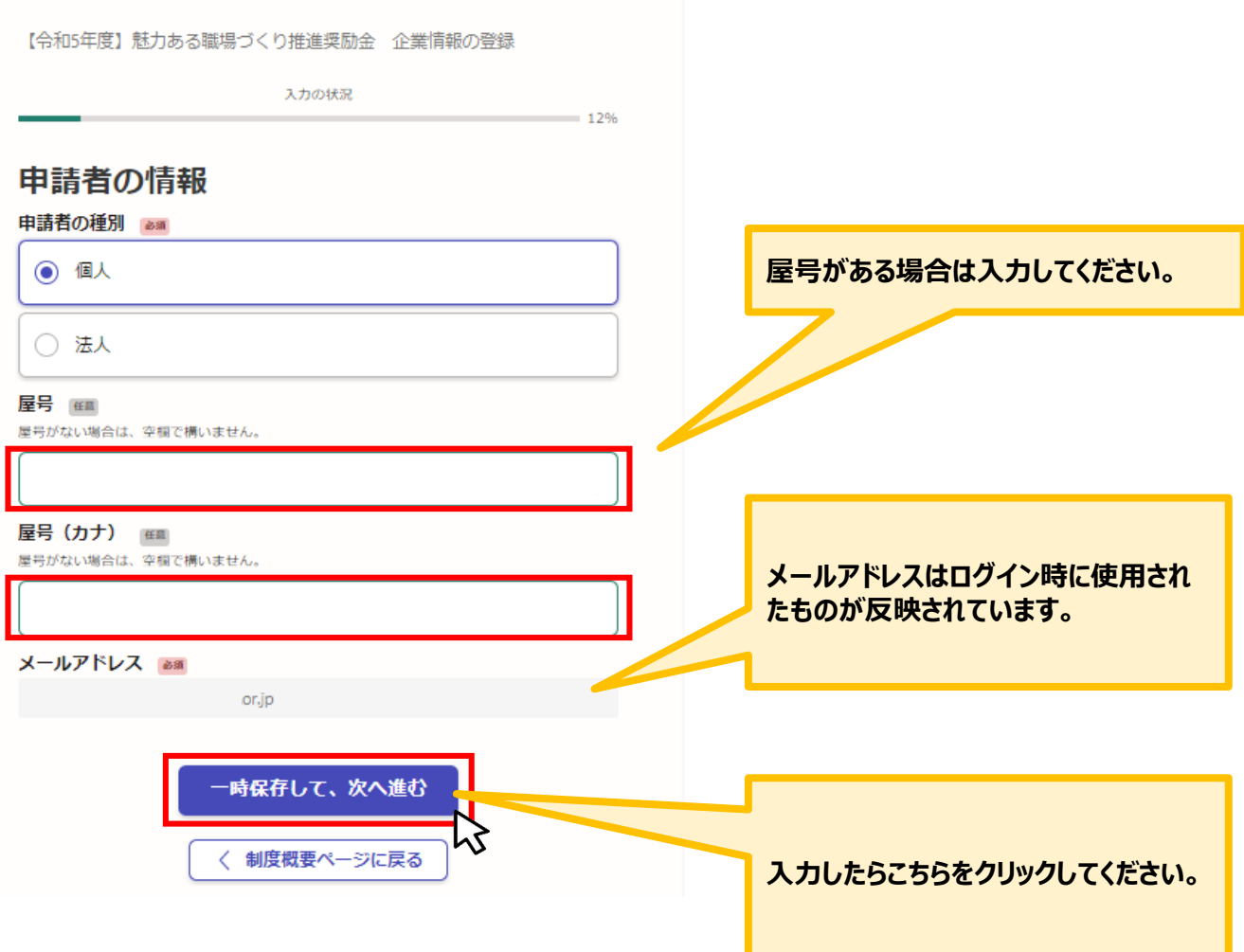

**3.個人事業主を選択した場合の入力方法**

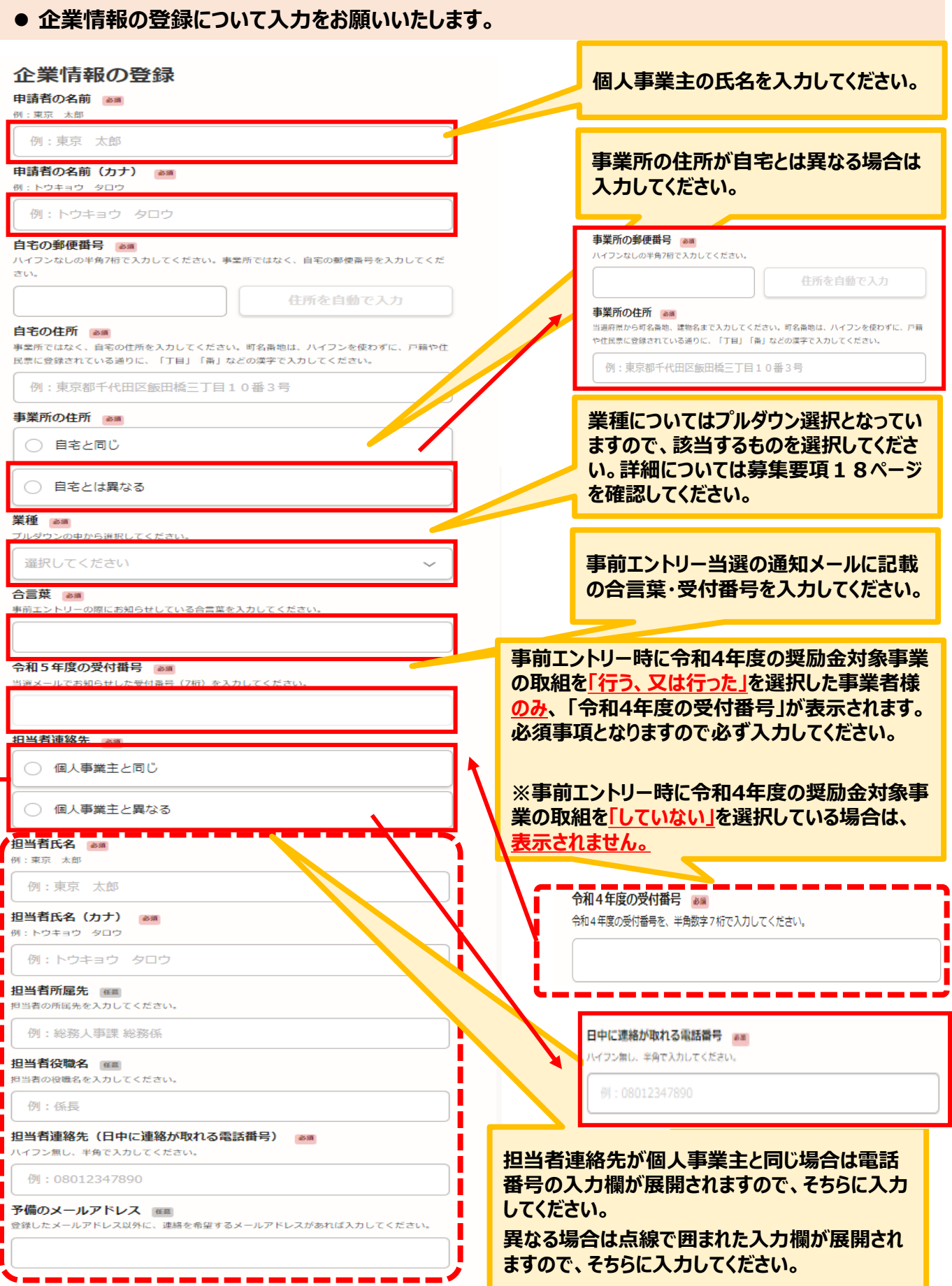

## **3.個人事業主を選択した場合の入力方法**

**● 誓約事項について入力をお願いいたします。** 

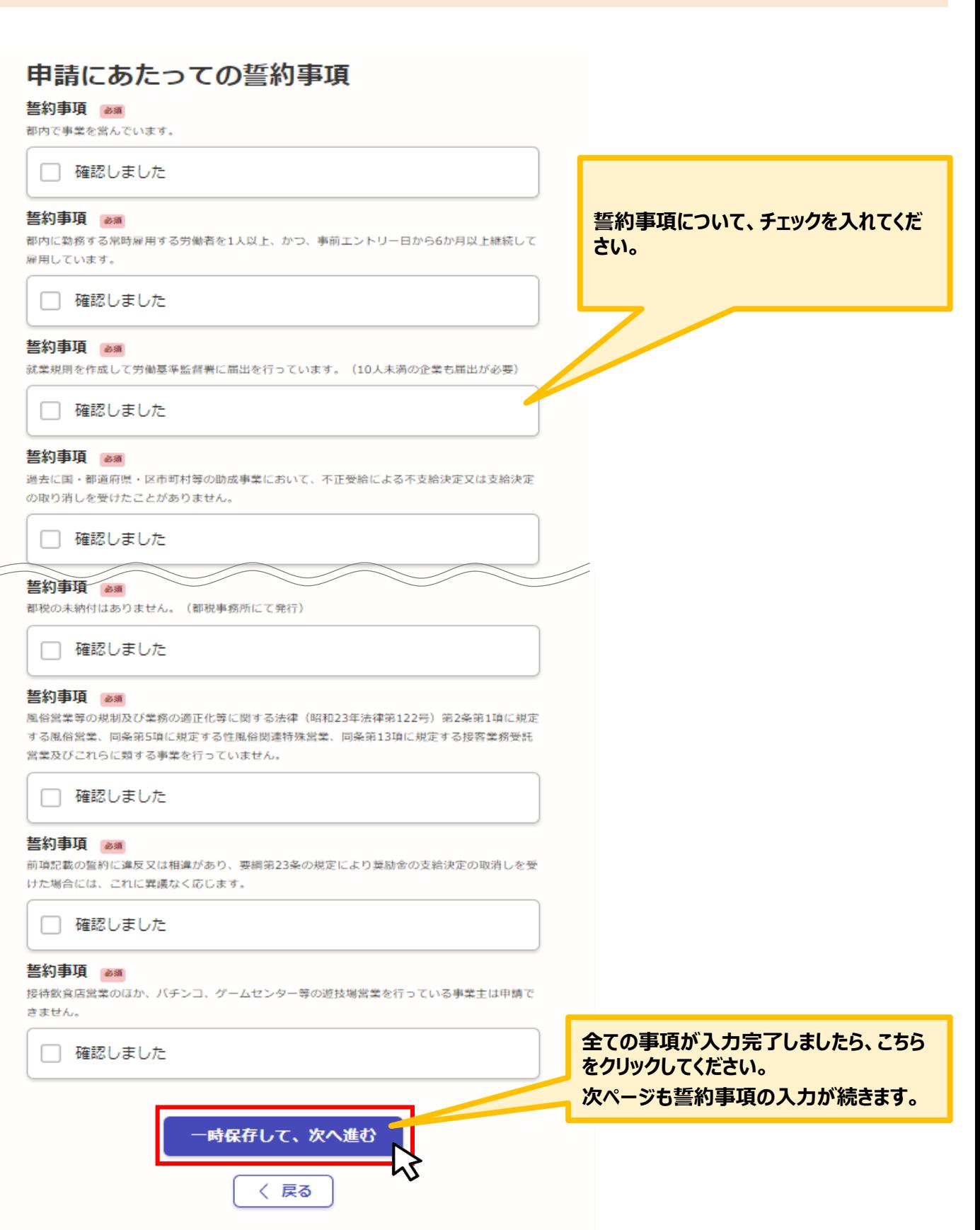

 $\overline{\phantom{a}}$ 

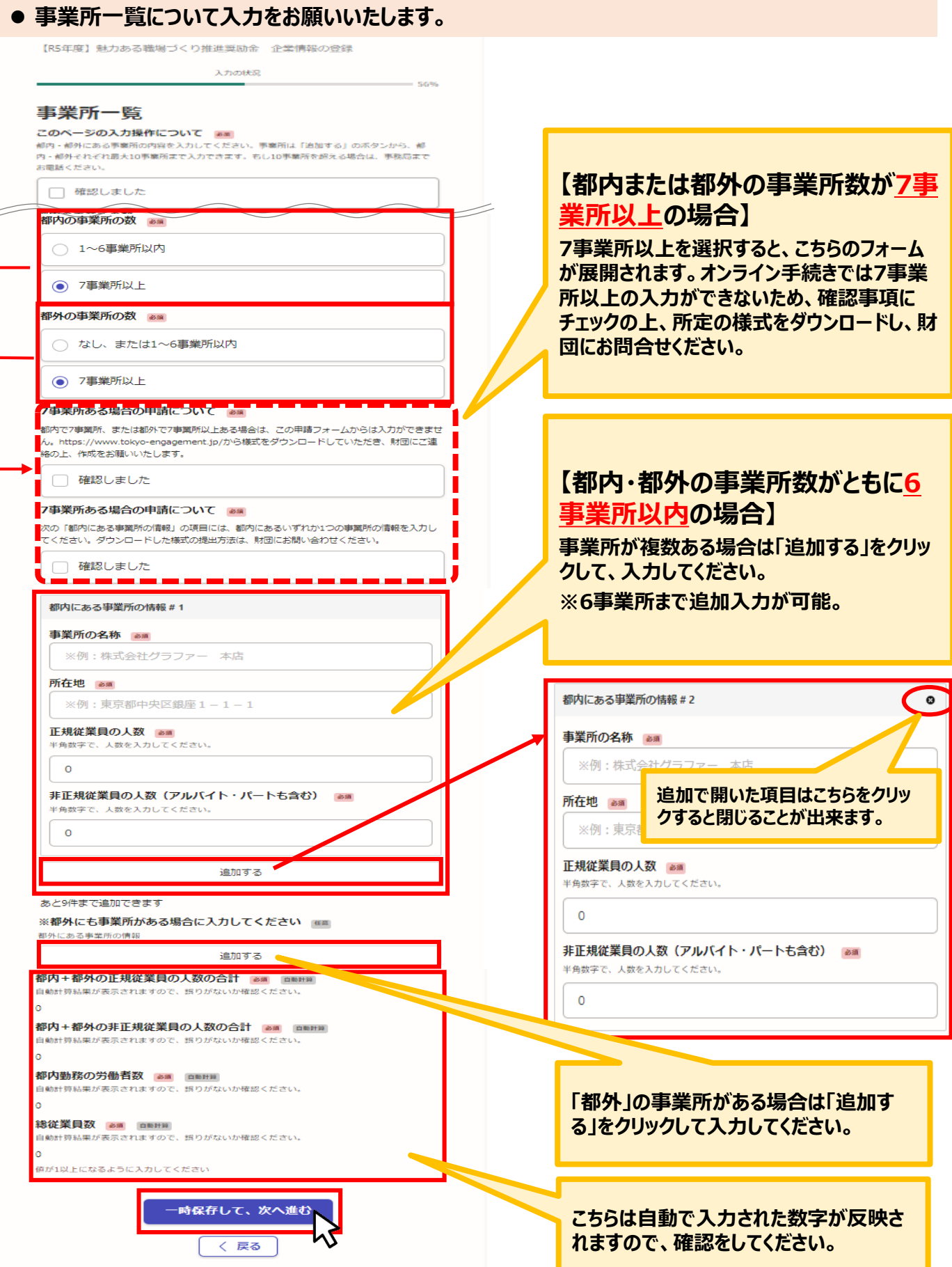

### **申請にあたっての同意事項について入力をお願いいたします。**

【R5年度】魅力ある職場づくり推進奨励金 企業情報の登録

![](_page_23_Picture_28.jpeg)

 $\Box$ 

● こちらでは「電子データを添付する」を選択した場合の入力、資料添付の方法をご案内いたします。

![](_page_24_Picture_83.jpeg)

### **引き続き各項目について入力、資料の添付をお願いいたします。**

#### 雇用保険適用事業所設置届(事業主控)の写し、

都内の本店・支店・営業所等の全事業所についての設置届を提出してください。都外に本社があ り、都内に雇用保険適用事業所がない場合は、本社の設置届及びハローワークから発行された都 内事業所の雇用保険事業所非該当承認通知書を提出してください。

![](_page_25_Picture_4.jpeg)

#### 雇用保険被保険者資格取得等確認通知書 (事業主通知用) の写し 283m

都内に勤務する常時雇用する従業員で6か月以上雇用されている者1人分についての雇用保険被保 険者資格取得等確認通知書(事業主通知用)の写しを提出してください。

![](_page_25_Picture_7.jpeg)

#### 労働契約書又は労働条件通知書の写し ※該当する企業のみ 催調

上の雇用保険被保険者資格取得等確認通知書(事業主通知用)の写しを提出した従業員が、雇用 保険加入期間が1年以下の場合又は申請者の事業所が都外にも所在する場合は、労働契約書また は労働条件通知書の写しを提出してください。

![](_page_25_Picture_10.jpeg)

企業情報の登録時点の直近の就業規則及びその他社内規程について 285 企業情報の登録時点で直近の、都内の労働基準監督署に届け出た就業規則等を、届出印が押され た部分もあわせて提出してください。(内容や施行日が直近であることを確認してください。)

確認しました

#### 企業情報の登録時点の直近の就業規則及びその他社内規程について

都内全事業所の従業員に適用されている就業規則策を提出してください。非正規従業員への制度 導入により本奨励金の取組を実施する予定がある場合は、非正規従業員に適用されている就業規 則等も提出してください。

![](_page_25_Picture_15.jpeg)

企業情報の登録時点の直近の就業規則及びその他社内規程について 事業所ごとに作成している場合はそれぞれの就業規則等を提出してください。就業規則本体のほ か、本奨励金に係る事項に関して他に規程がある場合(賃金規程等)はあわせて提出してくださ ūν.

![](_page_25_Picture_17.jpeg)

企業情報の登録時点の直近の就業規則及びその他社内規程の写し 1枚目 ※最大で3つのファイルに分けて添付できます。

▲ ファイルを選択…

企業情報の登録時点の直近の就業規則及びその他社内規程の写し 2枚目 ※最大で3つのファイルに分けて添付できます。

▲ ファイルを選択…

企業情報の登録時点の直近の就業規則及びその他社内規程の写し 3枚目 ※最大で3つのファイルに分けて添付できます。

![](_page_25_Picture_23.jpeg)

![](_page_25_Figure_24.jpeg)

**各項目に添付書類をアップロードしてくだ さい。**

**※本申請フォーム全体に添付できる容量 は約100MBとなります(1つの項目ごと 約8MB)。**

**※できる限りpdfの添付をお願いいたし ます。**

**※容量が大きい場合はzip等で圧縮して 添付してください。**

**※zip形式の場合、Windowsに対応 できる文字コードの形式に圧縮対応いた だけると幸いです。**

**資料の添付、チェックが終わりましたらこ ちらをクリックしてください。 次の画面も添付書類のアップロード、入 力が続きます。**

### **● 引き続き各項目について入力、資料の添付をお願いいたします。**

![](_page_26_Figure_2.jpeg)

## **3.個人事業主を選択した場合の入力方法**

### **資料の添付が出来ない場合の入力方法についてご案内いたします。**

![](_page_27_Picture_63.jpeg)

東京都千代田区飯田橋 3-8-5 住友不動産飯田橋駅前ビル 11 階 公益財団法人東京しごと財団 企業支援部 雇用環境整備課 事業推進係 魅力ある職場づくり推進奨励金事務局

![](_page_28_Figure_1.jpeg)

【R5年度】魅力ある職場づくり推進奨励金 企業情報の登録

![](_page_28_Picture_31.jpeg)

### **こちらでは申請内容の確認ができます。**

【令和5年度】魅力ある職場づくり推進奨励金 企業情報の登録

![](_page_29_Figure_3.jpeg)

**★入力内容に誤りがないか送信前に必ず確認してください。** 

**● こちらで申請控えを取得してください。** 

![](_page_30_Figure_2.jpeg)

**★申請控えのPDFをダウンロードし、必ず保存してください。**

Copyright @ Graffer, Inc.

### **申請後は、ログインされたメールアドレスに下記のメール(noreply@mail.graffer.jp)が届き ます。**

「公益財団法人東京しごと財団【令和5年度】魅力ある職場づくり推進奨励金 企業情報の登録 (申請要件等確認書類の提出) 」を受け付けいたしました。 <電子申請の場合>登録内容を確認後、順次ご案内を行いますので、今しばらくお待ちください。 <郵送の場合>下記(2)の手続きを速やかに行ってください。郵送提出書類を確認後、順次ご案内を行います。 (1) 受付内容 ■ 手続きの種類 公益財団法人東京しごと財団 【令和5年度】魅力ある職場づくり推進奨励金 企業情報の登録(申請要件等確認書類の提出) ■ 登録日時  $2023 -$ ■申請の詳細 以下のURLからご確認いただけます。 https:/ (3)審査結果の通知 審査結果につきましては、全ての内容確認が完了次第メールにてご連絡申し上げます。 ■問い合わせ先 公益財団法人東京しごと財団 企業支援部 雇用環境整備課 事業推進係 魅力ある職場づくり推進奨励金事務局 電話: 03-5211-2770 ※本メールは送信専用アドレスからお送りしています。ご返信いただいても受信できかねます。 ※ 本オンライン申請サービスは、株式会社グラファーが公益財団法人東京しごと財団公式サービスとして運営しています。 ※ ご不明点やご質問は、公益財団法人東京しごと財団で受け付けています。公益財団法人東京しごと財団まで直接お問い合わせください。 ▼ 送信者に関する情報 株式会社グラファー

**★上記のメールは企業情報の登録が正常に受付できた場合に自動で即 時返信されます。このメールが届かない場合には、受け付けができていない 可能性がございますので、必ず奨励金事務局宛に電話によりお問い合わ せください。**

**★上記メールにつきましては、問い合わせの際に必要となる場合もございま すので、申請手続きが終了するまで大切に保管してください。**

**★事務局の審査が終了した企業には、事務局よりEメールを送付いたしま す。「@shigotozaidan.or.jp」のメールを受信できるよう設定をお願い いたします。**